# Инструкция Aurora

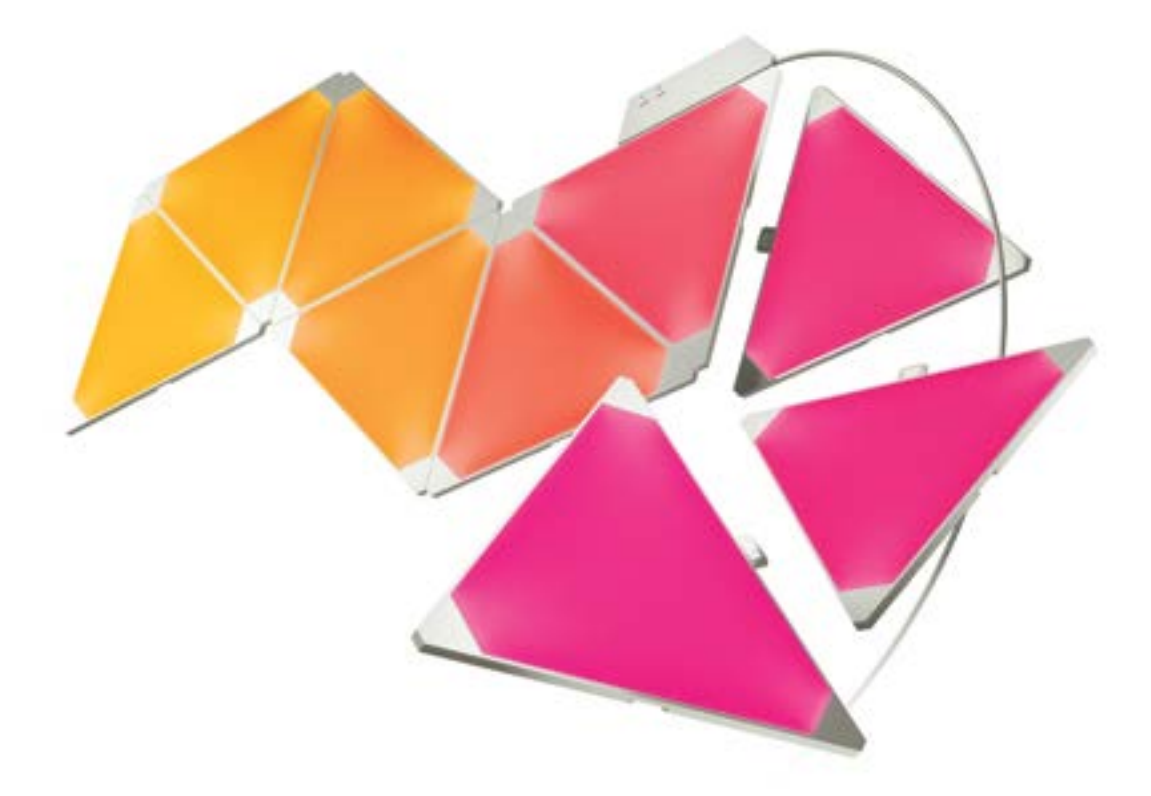

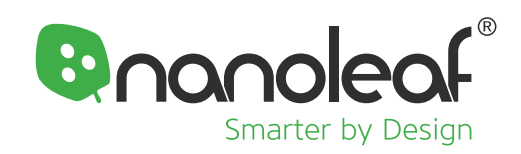

## ДОБРО ПОЖАЛОВАТЬ

Поздравляем – Вы стали официальным владельцем Nanoleaf Aurora, продукта, который позволит создавать различные световые фигуры при помощи LED панелей. Напоминаем Вам, что можно докупить дополнительные панели для расширения возможностей и воплощения Ваших фантазий.

## **ЧТО В КОРОБКЕ?**

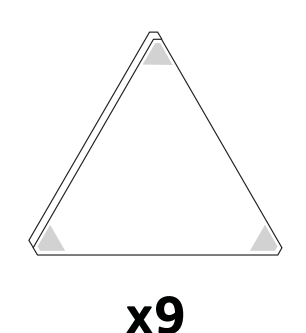

Панелей

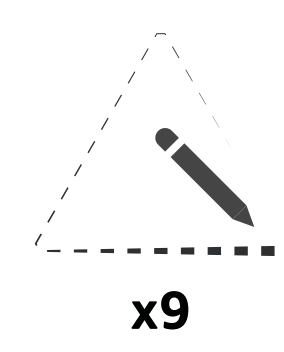

Бумажных шаблонов

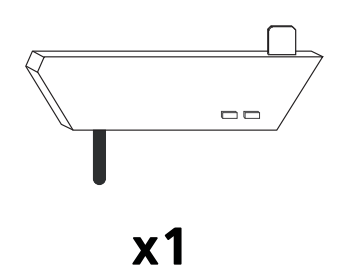

Контроллер

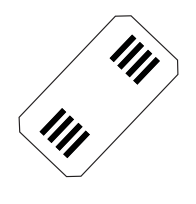

**x9** Коннекторов

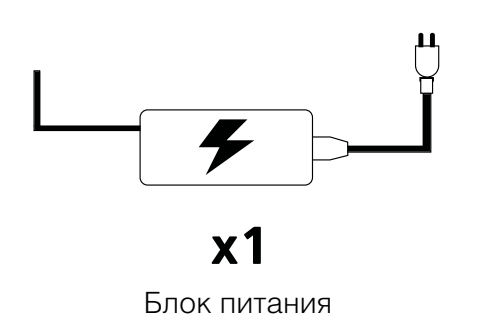

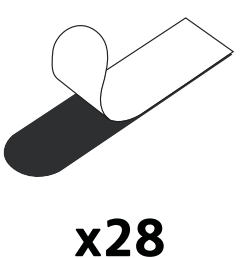

Монтажный скотч

### НАСТРОЙКА ОБОРУДОВАНИЯ

Перед тем, как Вы закрепите панели на стене соедините их между собой и соберите нужную фигуру на столе.

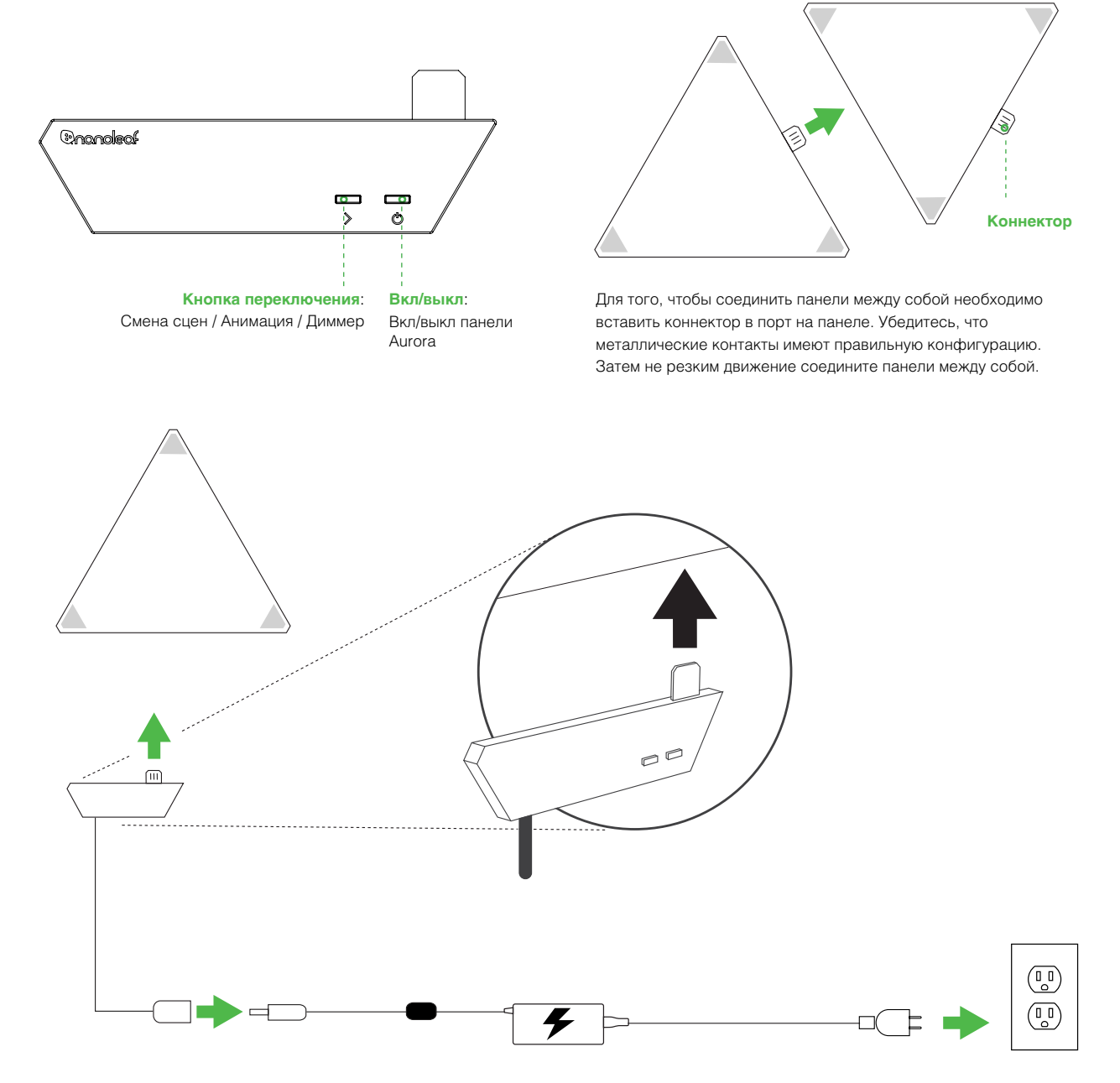

Подключите контроллер к любому свободному краю любой панели, затем подключите к блоку питания провод от контроллера. Воспользуйтесь монтажным скотчем и закрепите панели и контроллер на ровной поверхности. Кликните здесь, чтобы просмотреть видео по использованию монтажного скотча. Как только вы закончили сборку устройства, можно подключить Aurora к сети питания.

#### Рекомендации по установке

Устройство можно устанавливать внутри помещения на ровной поверхности, способной выдержать вес устройства. Убедитесь, что монтажная поверхность сухая, чистая и обезжиренная. Для оптимальной работы устройства рекомендуется его установка в хорошо проветриваемом месте. Не рекомендуется установка устройства вблизи устройств передающих радиосигналы. Наиболее оптимальное расстояние между Aurora и Wi-Fi не должно превышать 20 метров и иметь максимум одну стену.

### НАСТРОЙКА ПРОГРАММНОГО ОБЕСПЕЧЕНИЯ

Настройка программного обеспечения проводится при включенной Aurora в момент переливания цветов. Время настройки обычно занимает 1 минуту.

- 1. Загрузите приложение "Nanoleaf Smarter Series" с Apple App Store или Google Play Store и запустите его.
- 2. Шаг за шагом осуществите установку приложения арр, чтобы подключить Aurora к домашней интернет сети. Затем установите связь с устройством.

### УПРАВЛЕНИЕ ЧЕРЕЗ АРР

Собственно, анимация является основой программного обеспечения Aurora. Все анимации сохраняются в установках Aurora. Анимация состоит из 3-х основных КОМПОНЕНТОВ.

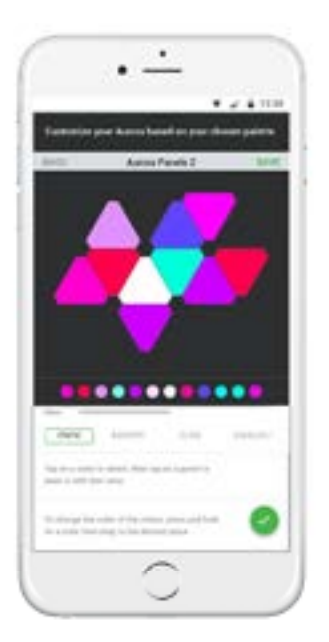

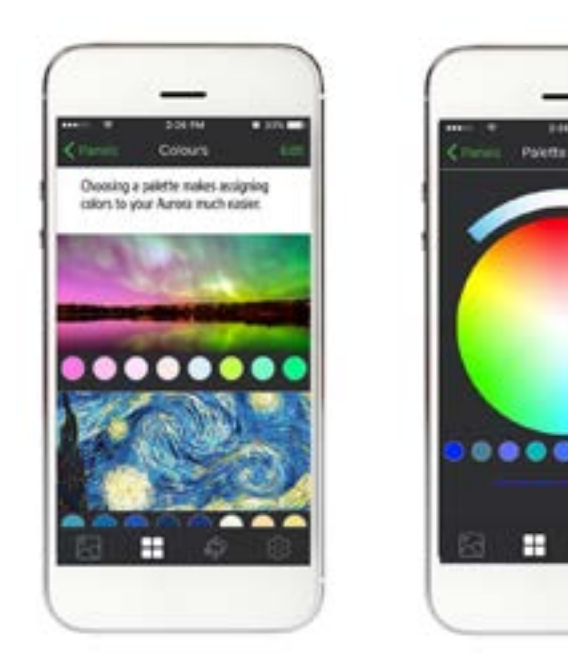

1. Расположение (ориентация): Конфигурация Aurora определяется автоматически и отображается в приложении Арр. Вы можете вращать и увеличивать изображение Aurora двумя пальцами.

2. Палитра: С помощью цветов палитры создаются анимации. В Арр уже включены несколько готовых палитр, однако можно создавать свои собственные. В одной палитре может быть до 20 цветов.

O

## УПРАВЛЕНИЕ ЧЕРЕЗ АРР

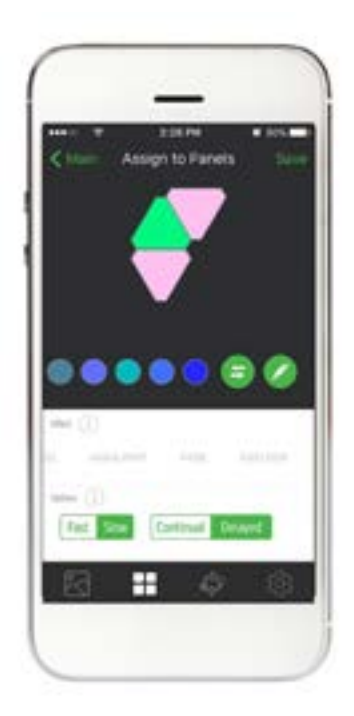

3. Эффекты: Ваши палитры могут демонстрироваться с различными эффектами.

- a. Статика: Выбери цвет из палитры и перенеси его на панель. Установи яркость.
- b. Произвольный: Данный режим позволяет в произвольном порядке создавать динамические цветовые фигуры на панелях.
- c. Поток: В данном режиме цвета растекаются в заданном направлении.
- d. Круговой: Создает продолжительный плавный переход цветов в заданном направлении.
- e. Калейдоскоп: Цвета, указанные слева от палитры будут появляются в произвольном порядке. Другие цвета будут также периодически появляться.
- f. Мерцание: Aurora будет менять цвета из палитры.
- g. Радиальный: Цвета вашей палитры будут расходиться от центра панелей Aurora.

4. Опции: С помощью опций происходит регулировка эффектов.

- a. Скорость: Установи скорость режима. Данное действие зависит от типа режима.
- **b. или Е.** : Данная функция в режиме произвольный, калейдоскоп, мерцание задает время пребывания в заданном цвете. По переход от цвета к цвету происходит без промедления, по переход от цвета к цвету происходит с задержкой.
- c. Направление данная опция задает направление движения потока света. Направление зависит от вращения, которое вы выбрали для панели.
- d. или : Данная опция задает количество цветов, которое может отображаться на Aurora одновременно. Чем больше число, тем больше палитр будет зажигаться на Aurora.

# ГОЛОСОВОЙ КОНТРОЛЬ

Вы можете с легкостью управлять своей Aurora несколькими различными способами.

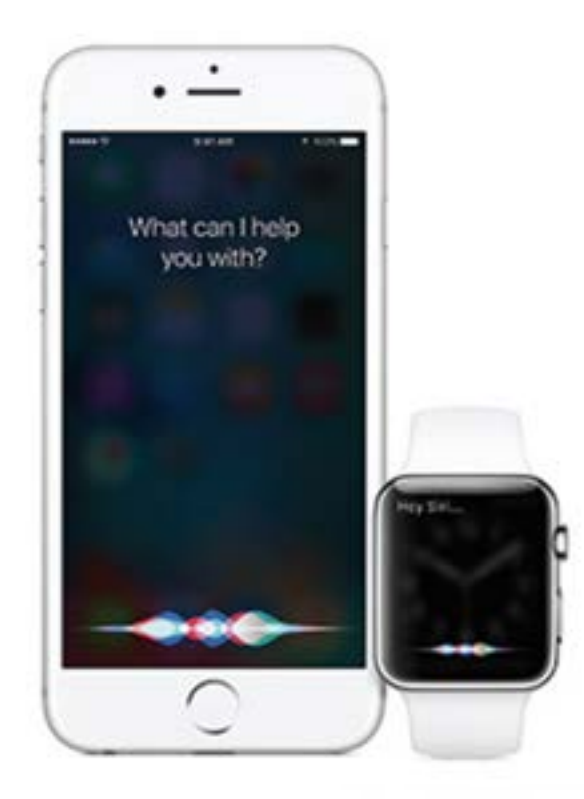

### **Siri**

"Включи [Aurora] / Выключи [Aurora]" *"*Установи яркость [Aurora] на 10%*" "*Приглуши Aurora*" "*Установи [название анимации]*"* "Установить зеленый цвет на [Aurora]"

### Amazon Echo

Запуск данного устройства Q4 запланирован на 2016 год.

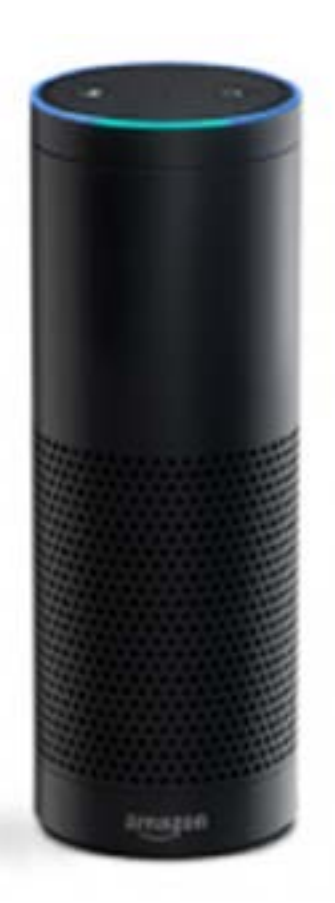

## СОВЕТЫ И НЕИСПРАВНОСТИ

Следующие рекомендации обеспечат эффективную работу Nanoleaf Aurora.

#### Рекомендуемое расположение Nanoleaf Aurora:

- Разместите Aurora на открытом пространстве с минимальным кол-вом помех, таких как стены, мебель. Рекомендуется размещать устройство в дали от металлических поверхностей.
- Не размещайте Aurora за мебелью или внутри шкафов.
- Не размещайте Aurora между металлических поверхностей, окружающих устройство с трех и более сторон.
- Разместите Aurora не менее, чем в 8 метрах от микроволновой печи, беспроводного телефона 2.4Гц, устройств Wi-Fi или других приборов, вызывающих электромагнитные помехи.
- По возможности разместите Aurora ближе к домашнему роутеру Wi-Fi. Для эффективной работы расстояние до роутера должно быть не больше 20 метров, а также между роутером и Aurora не должно находится более одной стены.

#### НЕИСПРАВНОСТИ И ИХ РЕШЕНИЯ

#### Проблемы с Wi-Fi

- 1. Индикатор статуса Wi-Fi. Через 1 минуту после начальной загрузки индикатор начнет показывать статус Wi-Fi.
	- а. Индикатор горит постоянно Aurora готова к подключению к домашней сети.
	- b. Индикатор мигает (с интервалом в 1 сек): время ожидания Wi-Fi вышло. Повторно включите питание или зажмите кнопку включения вместе с кнопкой выбора анимации на 5 сек.
	- с. Индикатор не горит: Идет настройка Wi-Fi подключение к роутеру.
	- d. Индикатор мигает (с интервалом в 4 сек). Происходит настройка Wi-Fi, однако Aurora не может подключиться к нужной сети. Необходимо перезагрузить Wi-Fi. Нажмите одновременно кнопку Включения и Выбора анимации и удерживайте в течении 5 секунд.

#### Я не вижу Aurora через приложение App.

- 1. Индикатор статуса Wi-Fi горит:
	- a. Убедитесь, что Wi-Fi Вашего мобильного устройства включен.
	- b. Приблизьте ваше мобильное устройство ближе к Aurora. Приложение напрямую подключается к Aurora для установки Wi-Fi.
	- c. Перезагрузите Wi-Fi Вашего мобильного устройства.
- 2. Если индикатор статуса Wi-Fi не горит, а Aurora уже в сети Wi-Fi.
	- a. Убедитесь, что Ваше мобильное устройство подключено к той же сети.
	- b. Перезагрузите Wi-Fi Вашего мобильного устройства.
- 3. Если индикатор статуса Wi-Fi мигает:
	- a. Для получения подробной информации см.раздел неисправности Wi-Fi.

#### Сброс установок Aurora

- 1. Сброс настроек Wi-Fi. Данная операция позволяет подключить Aurora к новой сети. При включенном устройстве нажмите одновременно кнопку переключения и кнопку включения и удерживайте в течение 5 секунд. Загорится индикатор статуса Wi-Fi. Как только загорится индикатор статуса отпустите кнопки.
- 2. Перезагрузка. При включенном устройстве нажмите одновременно кнопку переключения и кнопку включения и удерживайте в течение 15 секунд. Загорится индикатор статуса Wi-Fi через секунду и начнет мигать через 15 секунд.
- 3. Принудительная перезагрузка. Данная операция позволяет сбросить все настройки до заводских. Все настройки Wi-Fi, данные о подключении, и анимация будут удалены. Заводская анимация будет сохранена.

Отключите Aurora от источника питания, затем удерживая обе кнопки (включение и переключение) вместе снова подключите Aurora к источнику питания. Примерно через 7 секунд индикатор Wi-Fi начнет быстро мигать. Как только индикатор начнет мигать отпустите кнопки. Подождите 3 минуты пока Aurora не перейдет к заводским настройкам и перезагрузится.

#### Моя Aurora состоит из 50 панелей, и она работает некорректно.

К сожалению, от одного контроллера и источника питания может работать только 30 панелей. Если Вы хотите использовать более 30 панелей, в этом случае Вам необходимо воспользоваться дополнительным контроллером и блоком питания. Вы можете управлять со своего смартфона несколькими системами Aurora одновременно.

Для получения подробной информации о возможных неисправностях и их решениях зайдите на http://helpdesk.nanoleaf.me

# ПОДДЕРЖКА

По всем вопросам поддержки Вашей Nanoleaf Aurora Вы можете обратиться на http://helpdesk.nanoleaf.me.

## **FAQ** (часто задаваемые вопросы)

Ответы на самые распространенные вопросы вы можете получить на [www.nanoleaf.me/my](http://www.nanoleaf.me/myaurora��������Nanoleaf)aurora

## ГАРАНТИЯ

Nanoleaf Aurora предоставляет 3 года гарантии. Пожалуйста, загрузите гарантию на www.nanoleaf.me/myaurora

### **COOTBETCTBUE TPE5OBAHUЯM K** ОБОРУДОВАНИЮ И СЕРТИФИКАЦИЯ

Компания Nanoleaf Aurora соблюдает правила сертификации товара, советующие тому или иному региону мира.

Для того, чтобы ознакомиться с полным перечнем сертификатов и убедиться в том, что сертификаты соответствуют требованиям вашего региона, зайдите на [www.nanoleaf.me/legals.](http://www.nanoleaf.me/legals.%D0%A3%D1%81%D1%82%D1%80%D0%BE%D0%B9%D1%81%D1%82%D0%B2%D0%BE)

[Устройство со](http://www.nanoleaf.me/legals.%D0%A3%D1%81%D1%82%D1%80%D0%BE%D0%B9%D1%81%D1%82%D0%B2%D0%BE)ответствует 15 пунктам свода правил FCC. Два следующих условия являются обязательными: Устройство не должно причинять вред, а также устройство должно переносить помехи извне, включая сбои в работе. Данный класс (В) цифровых устройств соответствует CAN ICES3 (B)/NMB3 (B). Устройства этого класса не превышают те параметры шумов, которые возникают при работе радиоприемников, что соответствует нормам, установленным Канадским департаментом по коммуникациям. Устройство было протестировано и соответствует устройствам класса В по всем 15 пунктам FCC. Произведено в Китае.

Данное устройство соответствует стандартам RSS промышленности Канады. Эксплуатация устройства должна соответствовать следующим условиям: устройство не должно вызывать помех, а также устройство должно переносить помехи извне, включая сбои в работе.

#### ИЗМЕНЕНИЯ И МОДИФИКАЦИИ.

Изменения и модификации устройства могут привести к утрате сертификата на устройство. Изменения и модификации, примененные к данному устройству и не одобренные соответствующим органом, могут привести к запрету на использование данного устройства.

#### ПОМЕХИ

Nanoleaf Aurora была разработана таким способом, чтобы минимизировать воздействие помех от радиопередающих устройств. Производитель не несет ответственность за нарушения в работе устройства, возникшие в результате несанкционированных изменений и модификаций, а также за другие неисправности, описанные в разделе «Предостережения и меры предосторожности».

Данное устройство генерирует радиоволновые помехи. В связи с этим, во избежание влияния устройства на другие радиоприборы рекомендуется установка в соответствии с правилами. В случае возникновения помех рекомендуется: а) установить устройство в другом месте, б) использовать антенну для приемника, в) проконсультироваться с радиоэкспертом.

### МЕРЫ ПРЕДОСТОРОЖНОСТИ

Пожалуйста, внимательно ознакомьтесь с данной инструкцией и сохраните ее для последующего использования.

Nanoleaf Aurora разработана не для использования:

- В помещениях с ограниченным доступом свежего воздуха/или в помещениях с горячим воздухом
- В качестве указателя аварийного выхода или аварийных огней
- В помещениях с повышенным риском получения электротравм
- **Вне помещений**
- Во влажных помещениях
- Вблизи нагревательных приборов (печь, обогреватель и т.д.)
- В регионах или странах, не предусмотренных для этого

#### В момент использования Aurora:

- Не вскрывайте устройство так как это повлечет отмену гарантии
- Не размещайте металлические или магнитные предметы вблизи открытых контактов контроллера Aurora, блока питания, коннекторов и задней части панелей.
- Не позволяйте детям управлять устройством без надзора. Устройство содержит мелкие детали, которые могут причинить вред.
- Не чистите устройство, когда оно подключено к источнику питания
- Чистите устройство сухой, мягкой тканью без применения чистящих средств
- Не сгибайте панели вместе с коннекторами
- **Не соединяйте панели между собой не оригинальными коннекторами**
- Не монтируйте панели при помощи гвоздей и шурупов
- Не крепите панели к потолку без дополнительных клеящих элементов во избежание падения
- Не располагайте панели на полу в тех местах, где на них могут наступить
- Не устанавливайте панели в воде или близко к открытой воде

# ИДЕИ ДИЗАЙНА

#### Чем больше, тем лучше!

Вот несколько примеров того, какие фигуры можно создать из панелей Aurora:

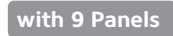

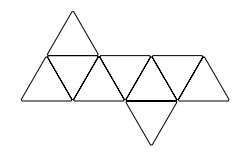

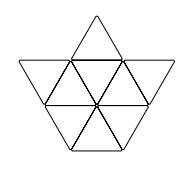

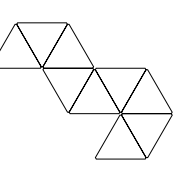

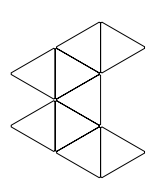

The Napping Unicorn

with 12 Panels

The Matrix Crown

The Free Bird

The Swanky Pacman

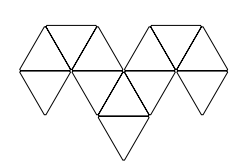

The Dodgy Ram

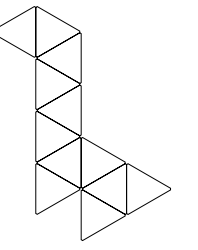

The Cuddly Giraffe

The Sparkly Nemo

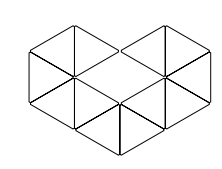

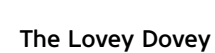

with 15 Panels

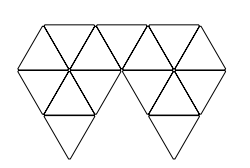

The Siamese Diamond

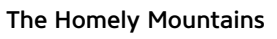

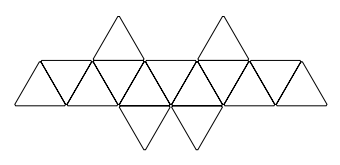

The Huggable Sloth

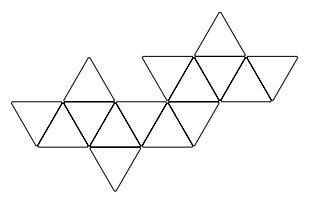

The Snuggling Kittens

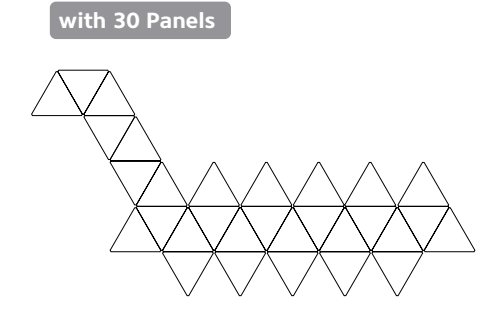

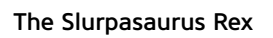

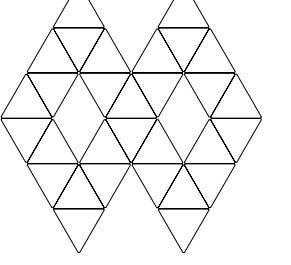

The Divine Infinity

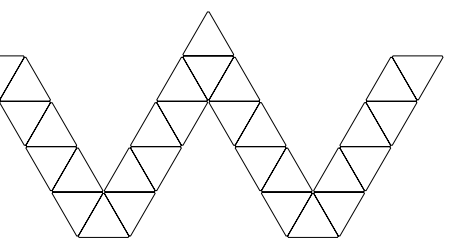

The Wiggly Worm

### ПРИСОЕДИНЯЙСЯ

Поделись своими идеями с нами:

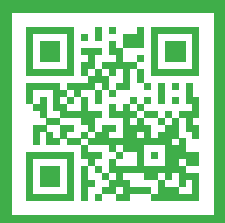

nanoleaf.me/aurora

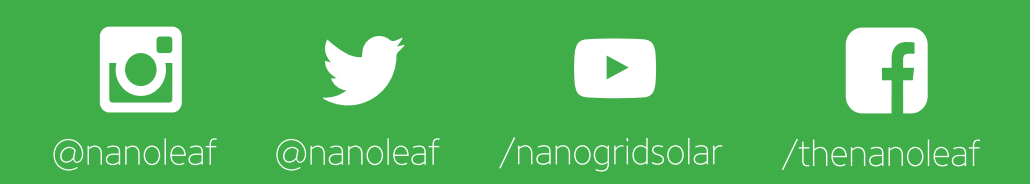

*[www.shop.nanoleaf.me/aurora](http://www.shop.nanoleaf.me/aurora)*